**Step 1:** Download the Mobile App

**Step 2:** Setting up the Mobile App:

 Go to your device's app store and search for **UKG Ready**

 Select the region: **North America** Enter our company shortname:

If the app asks if you want to allow it to track

• There are several UKG apps, so make sure to download the correct one

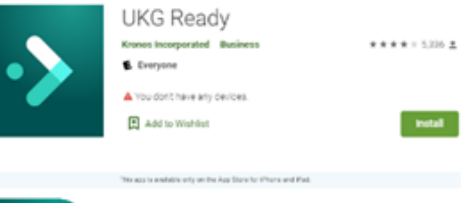

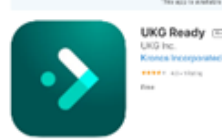

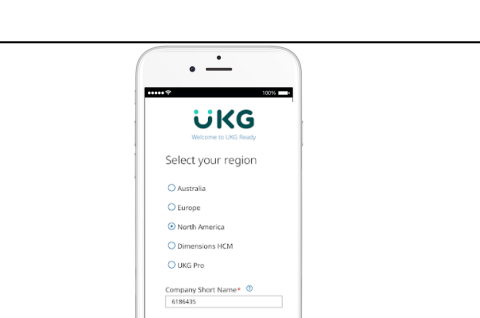

C

**Step 3:** Logging in to the Mobile App:

- Enter your username provided in the username spreadsheet and the password **(Password is Imagine1!)**
- Tap login

**6186435**

your location, select **NO**.

**Step 4:** Setting up 2 factor verification (AKA: Virtual Code Authentication, a method for verifying your identity. This method of verification uses a six-digit code sent to your phone or email. The code is used in addition to your username and password and helps to protect your sensitive personal data.)

• Enter your phone numbers and email

**Step 5:** Getting Your Virtual Code Authentication Code

- Select a method to receive your code
- Click the **Send…** button
- Enter your code
- Click the checkbox to save the code to your browser
- Click the **Continue** button

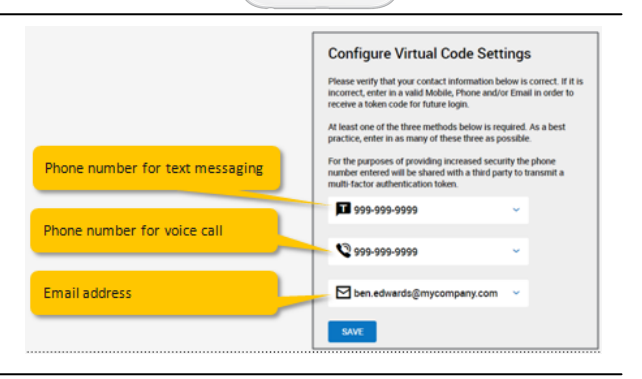

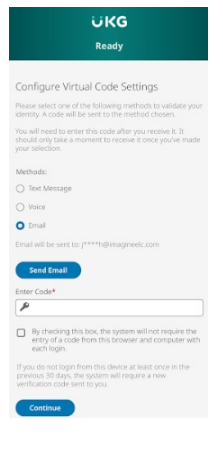